## D-LINK VDSL ROUTER CONFIGURATION

Open the router page by 192.168.1.1

User name : admin password will be on router

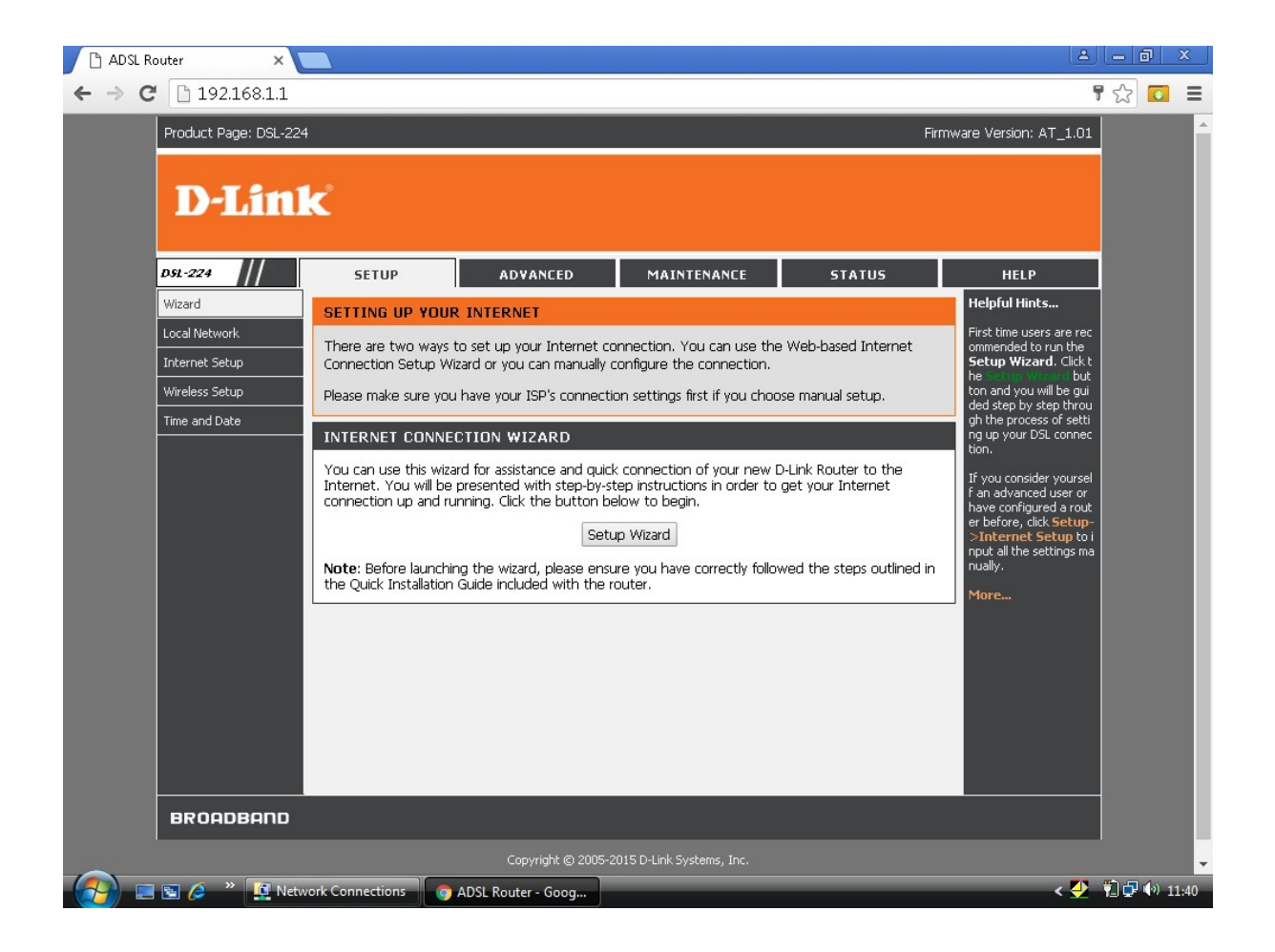

Go to setup

Go to internet setup

Select Channel type PTM

Select channel mode pppoe

Enable 802.1q and feed Vlan ID

Feed User name and password

Apply changes and reboot the router from

Maintenance tab.

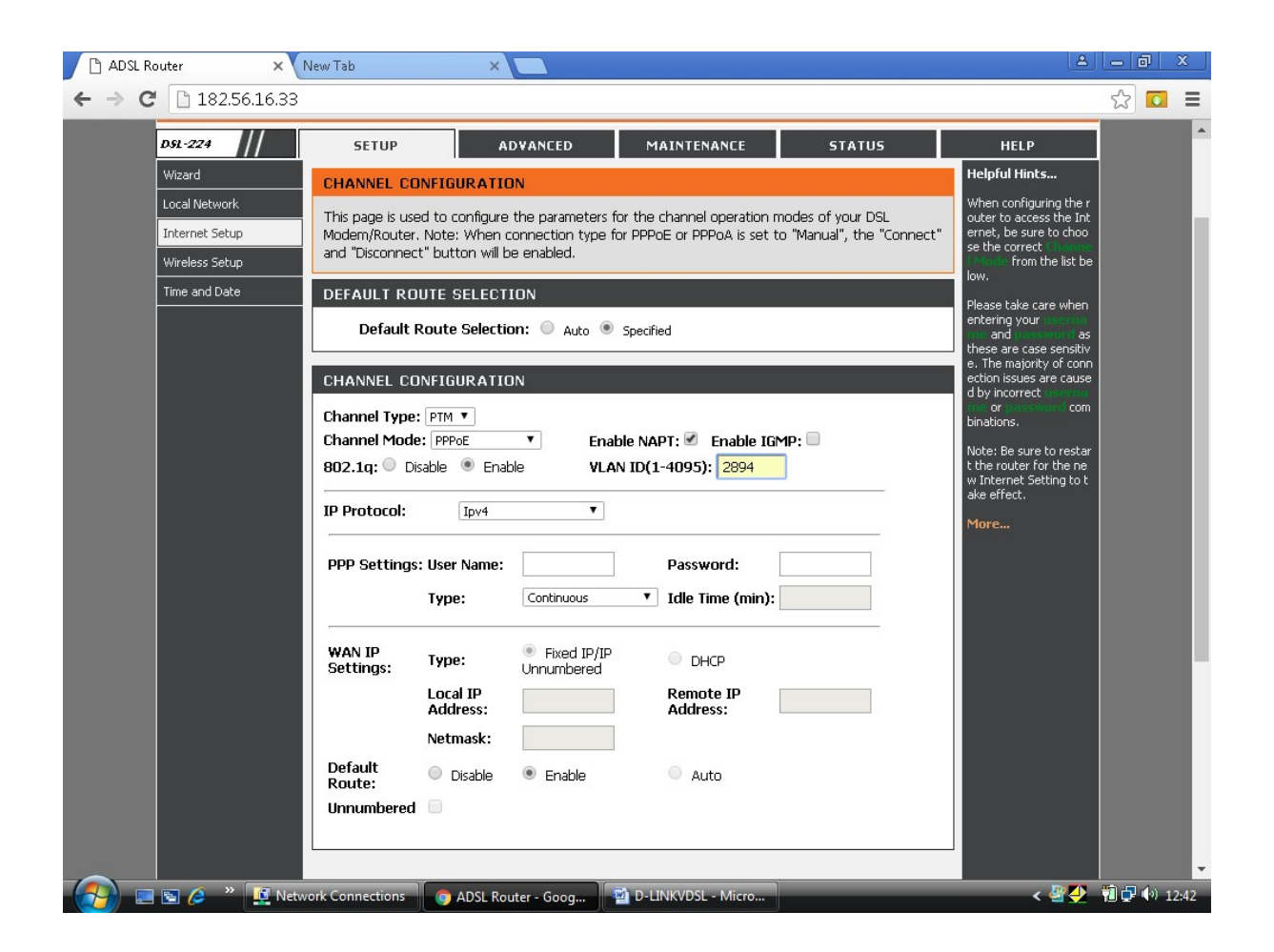

## Wireless configuration

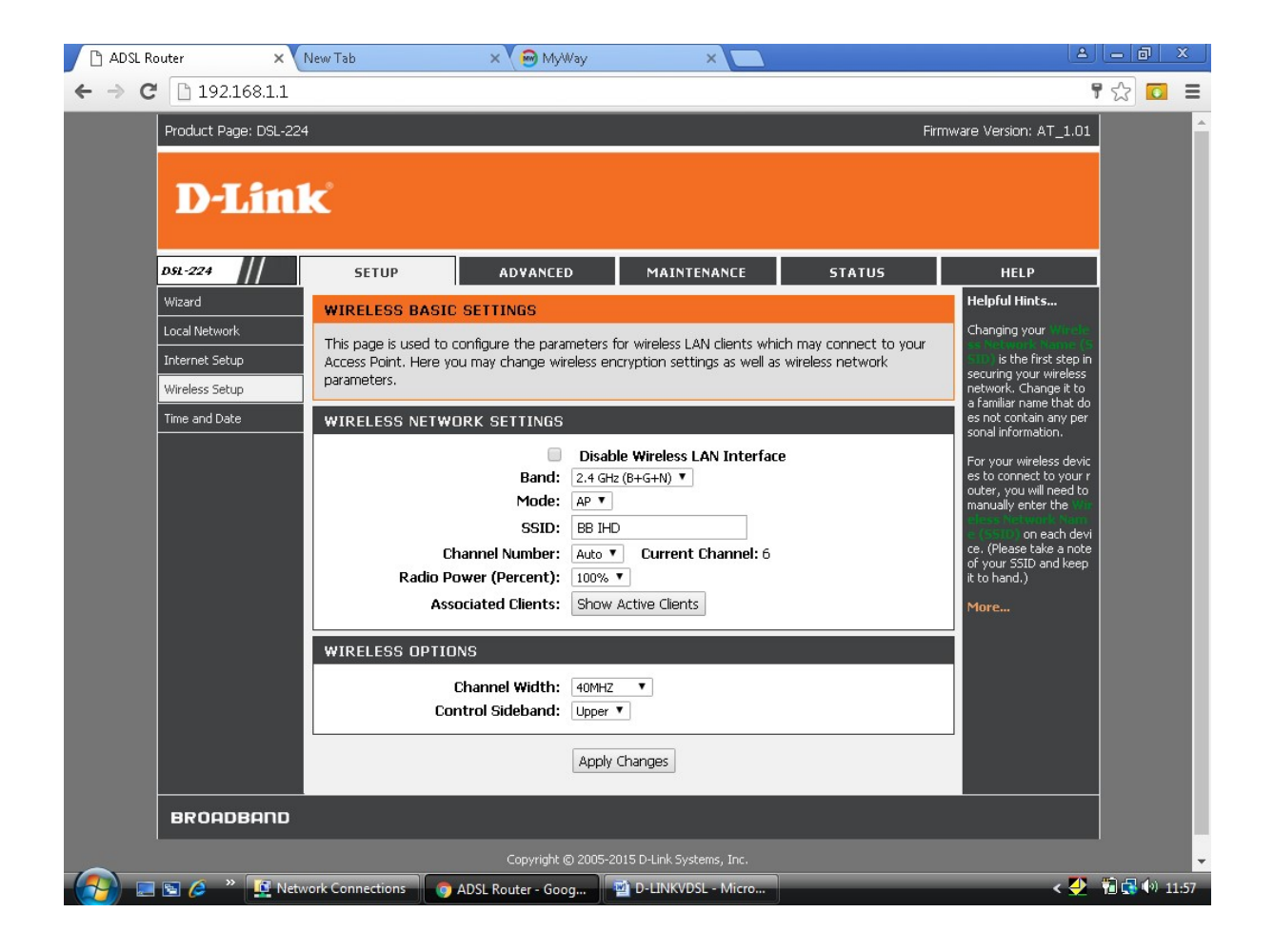

Feed SSID as per your choice.

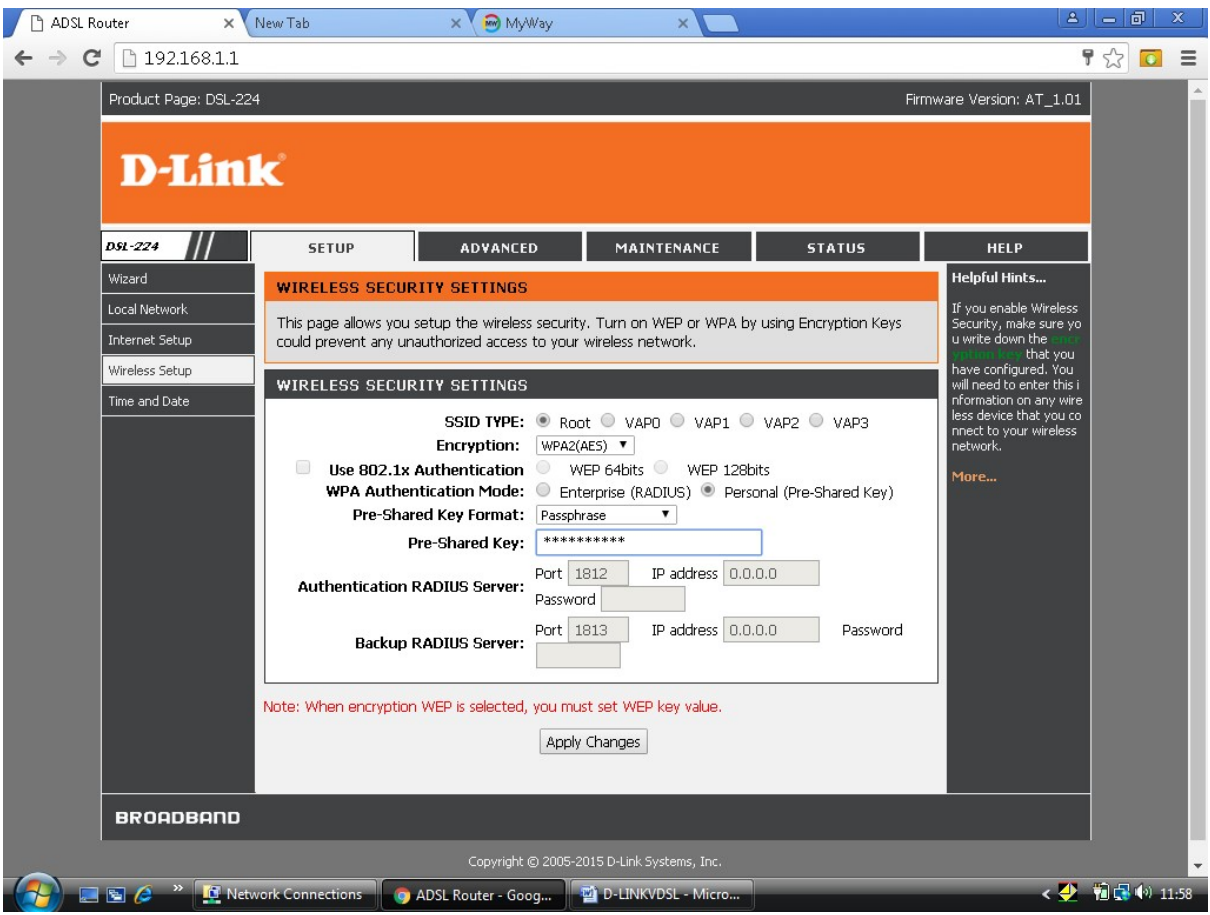

Feed Pre-Shared Key (Wi-fi Password) as per your choice.

\*\*\*\*\*\*\*\*\*\*\*\*\*